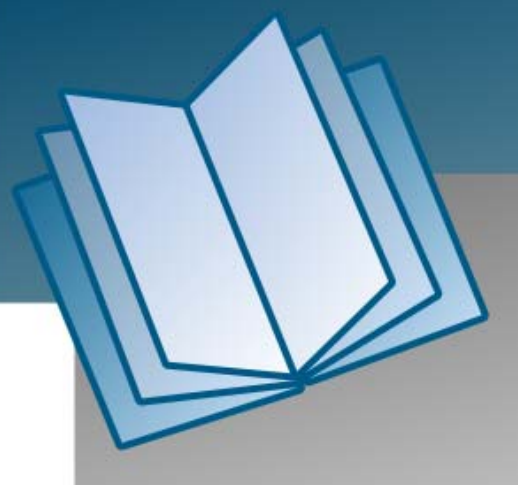

 **PISO-DA2/DA2U** 

# **Software Manual**

**[ver. 1.0.0, March 2012]** 

### **Warranty**

All products manufactured by ICP DAS are warranted against defective materials for a period of one year from the date of delivery to the original purchaser.

### **Warning**

ICP DAS assumes no liability for damages consequent to the use of this product. ICP DAS reserves the right to change this manual at any time without notice. The information furnished by ICP DAS is believed to be accurate and reliable. However, no responsibility is assumed by ICP DAS for its use, nor for any infringements of patents or other rights of third parties resulting from its use.

### **Copyright**

Copyright © 2012 by ICP DAS. All rights are reserved.

#### **Trademark**

Names are used for identification only and may be registered trademarks of their respective companies.

## **Table of Contents**

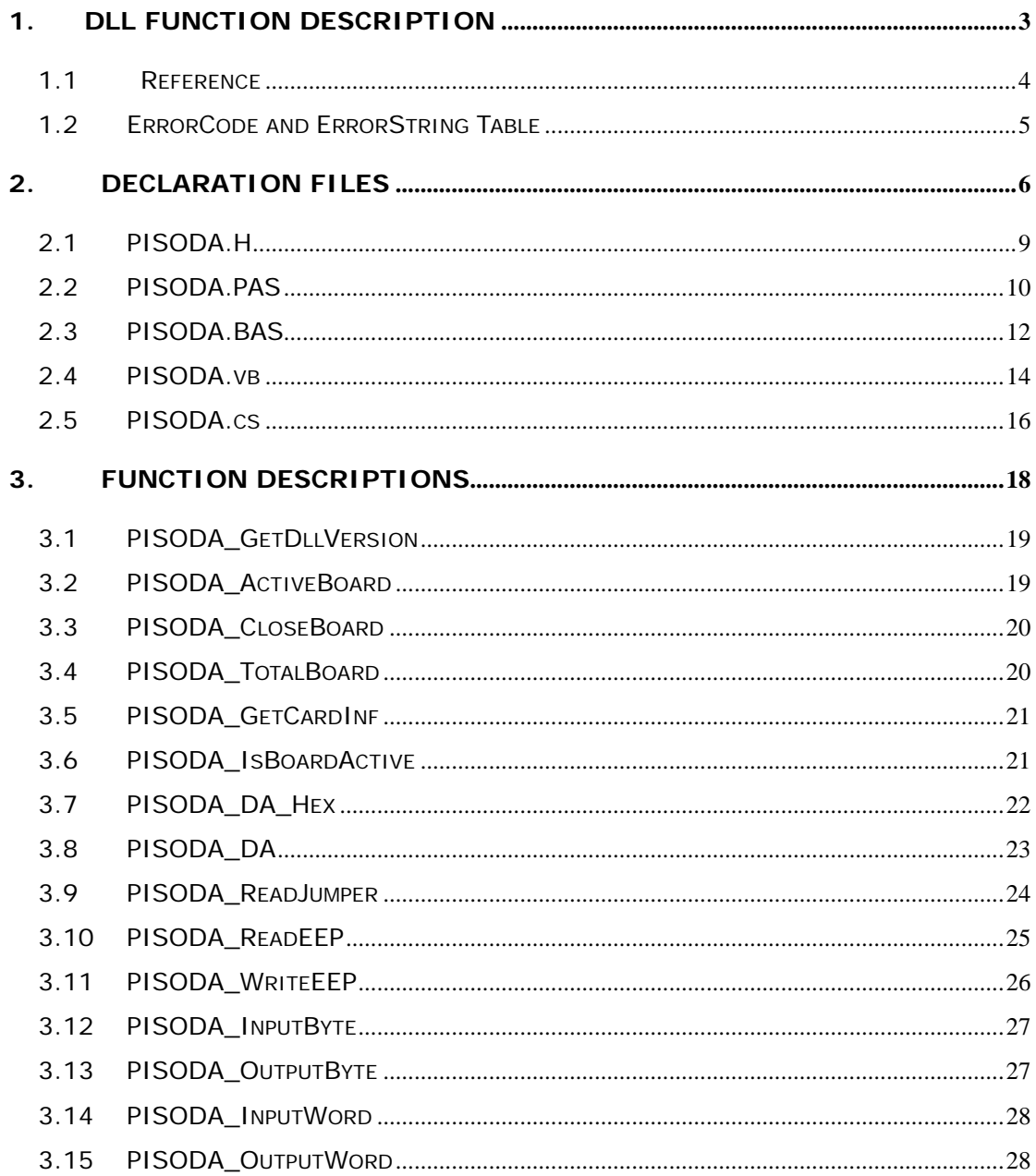

# <span id="page-2-0"></span>**1. DLL Function Description**

The PISO-DA2 series classic DLL driver is the collection of function calls of the PISO-DA2/DA2U cards for Windows 98/Me/NT/2000 and 32-bit Windows XP/2003/Vista/7 system. The application structure is presented as following figure. The user application program developed by designate tools like VB, Delphi and Borland C<sup>++</sup> Builder can call PISODA.DLL driver in user mode. And then DLL driver will bypass the function call to Windrvr6.sys to access the hardware system.

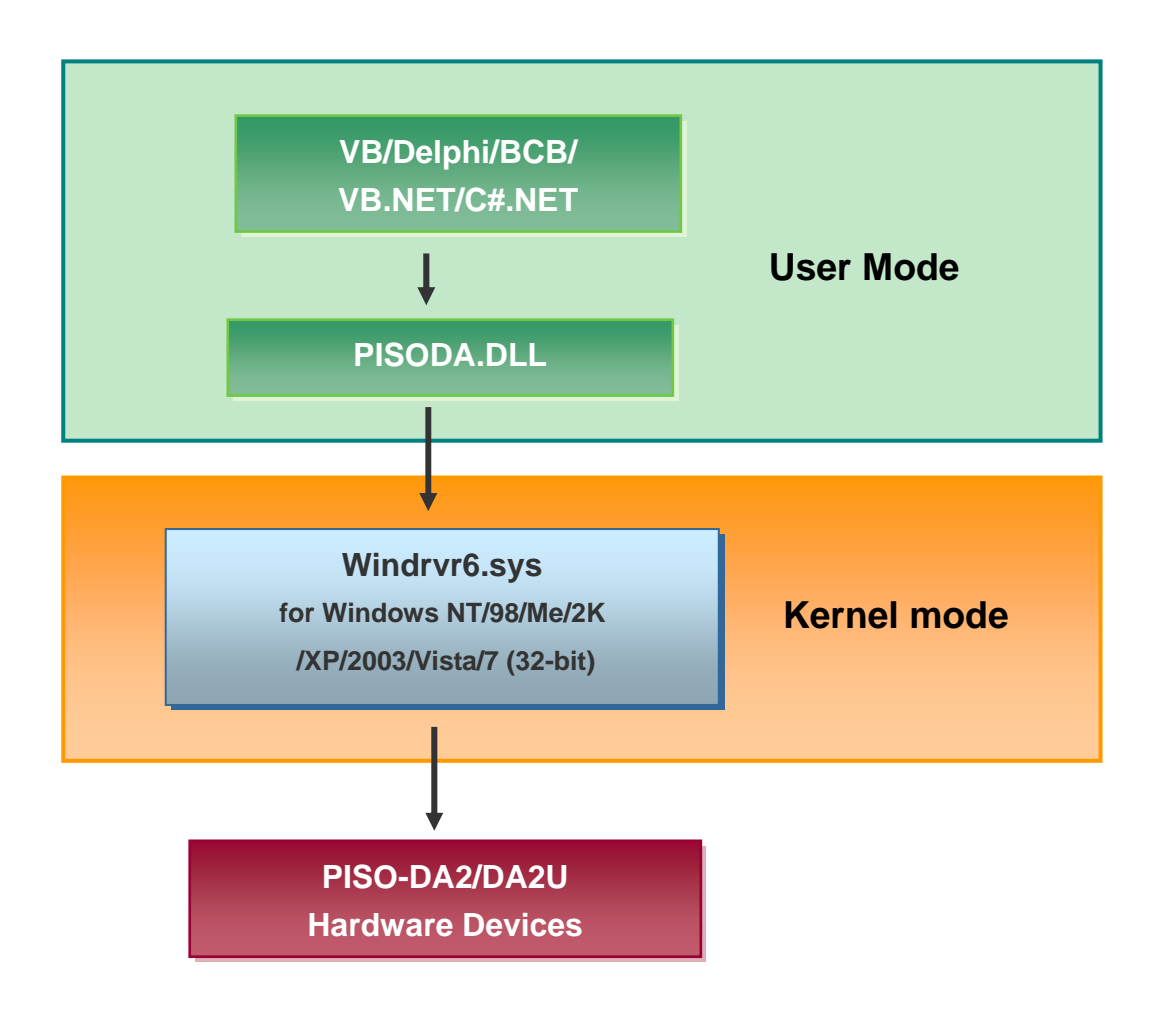

## <span id="page-3-0"></span>**1.1 Reference**

Please refer to the following user manuals:

#### **PnPInstall.pdf:**

Describes how to install the PnP (Plug and Play) driver for PCI card under Windows 95/98/2000/XP/2003/Vista/7(32-bit). <http://ftp.icpdas.com.tw/pub/cd/iocard/pci/napdos/pci/manual/>

#### **SoftInst.pdf:**

Describes how to install the software package under Windows 95/98/ 2000/XP/2003/Vista/7(32-bit). <http://ftp.icpdas.com.tw/pub/cd/iocard/pci/napdos/pci/manual/>

# **CallDll.pdf:**

Describes how to call the DLL functions with VC++6, VB6, Delphi4 and Borland C++ Builder 4.

<http://ftp.icpdas.com.tw/pub/cd/iocard/pci/napdos/pci/manual/>

#### **ResCheck.pdf:**

Describes how to check the resources I/O Port address, IRQ number and DMA number for add-on cards under Windows 95/98/2000/XP/2003/ Vista/7(32-bit).

<http://ftp.icpdas.com.tw/pub/cd/iocard/pci/napdos/pci/manual/>

#### **PISO-DA2**\_**Hardware\_Manual.pdf:**

PISO-DA2/DA2U hardware manual. http://ftp.icpdas.com.tw/pub/cd/iocard/pci/napdos/pci/piso-da2/manual/

# <span id="page-4-0"></span>**1.2 ErrorCode and ErrorString Table**

For the most errors, it is recommended to check:

- 1. Does the device driver installs successful?
- 2. Does the card have plugged?
- 3. Does the card conflicts with other device?
- 4. Close other applications to free the system resources.
- 5. Try to use another slot to plug the card.
- 6. Restart your system to try again.

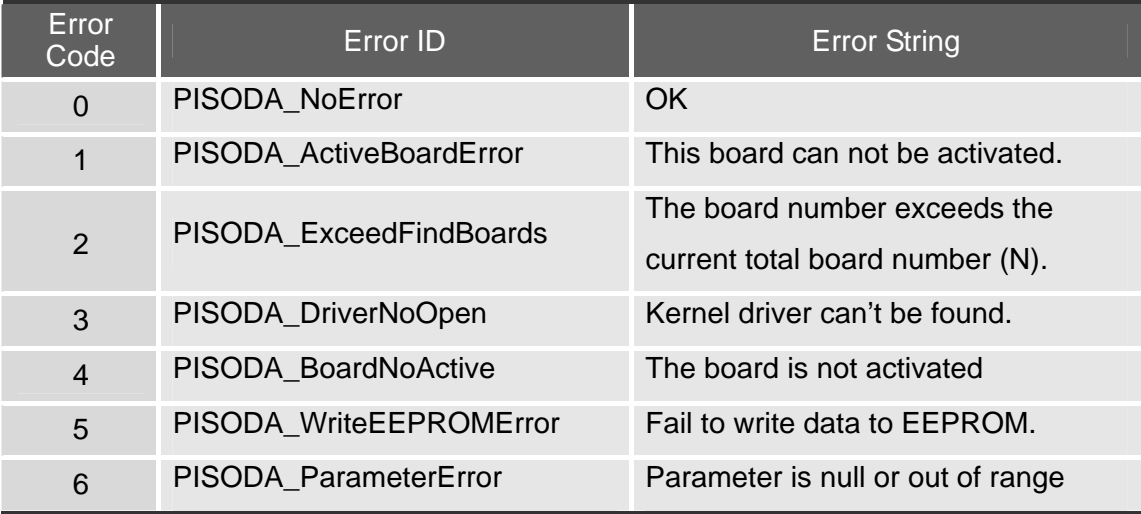

# <span id="page-5-0"></span>**2. Declaration Files**

After the drivers are installed, the relevant demo programs, development libraries and declaration header files for the different development environments will be available in the following locations.

For detailed PISO-DA2 series classic Windows driver installed information, please refer to Quick Start Guide.

CD:\NAPDOS\PCI\PISO-DA2\Manual\QuickStart\

<http://ftp.icpdas.com.tw/pub/cd/iocard/pci/napdos/pci/piso-da2/manual/quickstart/>

The demo program is contained in: CD:\NAPDOS\PCI\PISO-DA2\DLL\Demo\

<http://ftp.icpdas.com/pub/cd/iocard/pci/napdos/pci/piso-da2/dll/demo/>

- **BCB 3**  $\rightarrow$  **for Borland C<sup>++</sup> Builder 3**  $PISODA.H \rightarrow Header files$  $PISODA.LIB \rightarrow Linkage$  library for BCB only
- Delphi5  $\rightarrow$  for Delphi 5  $PISODA.PAS \rightarrow Declaration files$
- $\blacksquare$  VB6  $\rightarrow$  for Visual Basic 6  $PISODA.BAS \rightarrow Declaration files$
- $\blacksquare$  VB.NET2005  $\rightarrow$  for VB.NET2005  $PISODA.vb \rightarrow Visual Basic Source files$
- CSharp2005  $\rightarrow$  for C#.NET2005  $PISODA.cs \rightarrow Visual C# Source files$

#### **A list of available demo programs is as follows:**

- DEMO1: Get cards information
- DEMO2: D/A output
- DEMO3: Read/Write from/to EEPROM and software calibration.
- DEMO4: Two cards D/A output

### *DEMO1: Get cards information*

Following figure is the result for the demo\_1 program. It can be applied to obtain the hardware information of the PISO-DA2/DA2U board.

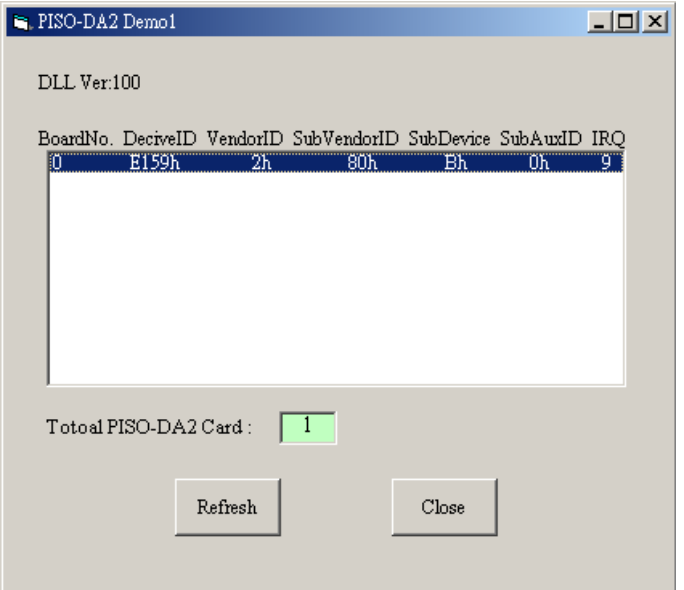

**Figure 2-1: The demo\_1 program** 

### *DEMO2: D/A output*

5.

This demo program can be applied to drive the voltage or current output for channel 1 and 2 independently. And the jumper setting statuses of the hardware are also displayed on the graphic interface for setting checking. For more information, please refer to the hardware register, which is presented in section

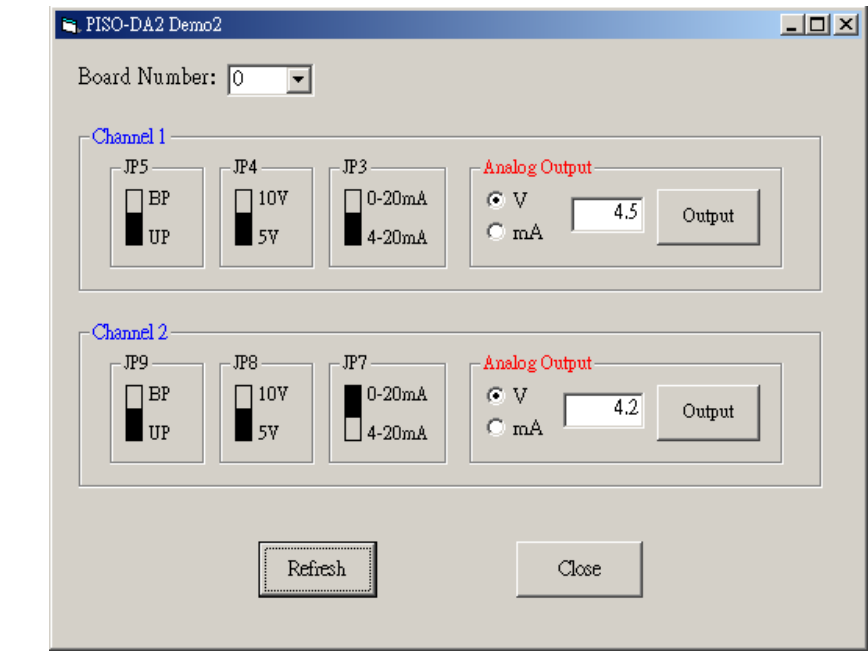

**Figure 2-2: The demo\_2 program**

### *DEMO3: D/A output*

This program demonstrates the method for how to write the data to EEPROM and then read them out. Note that this method is based on the PSIODA\_ReadEEP and PISODA\_WriteEEP, which access the hardware by a word at one time.

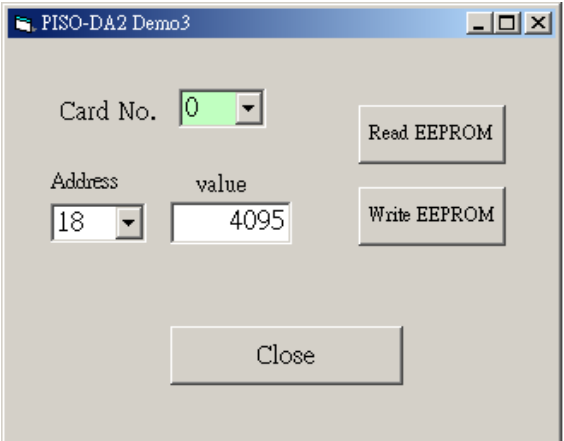

**Figure 2-3: The demo\_3 program** 

### *DEMO4: Multiboard D/A output*

This demo program presents the same function as DEMO2 to output analog signal, but using 2 boards instead of one board.

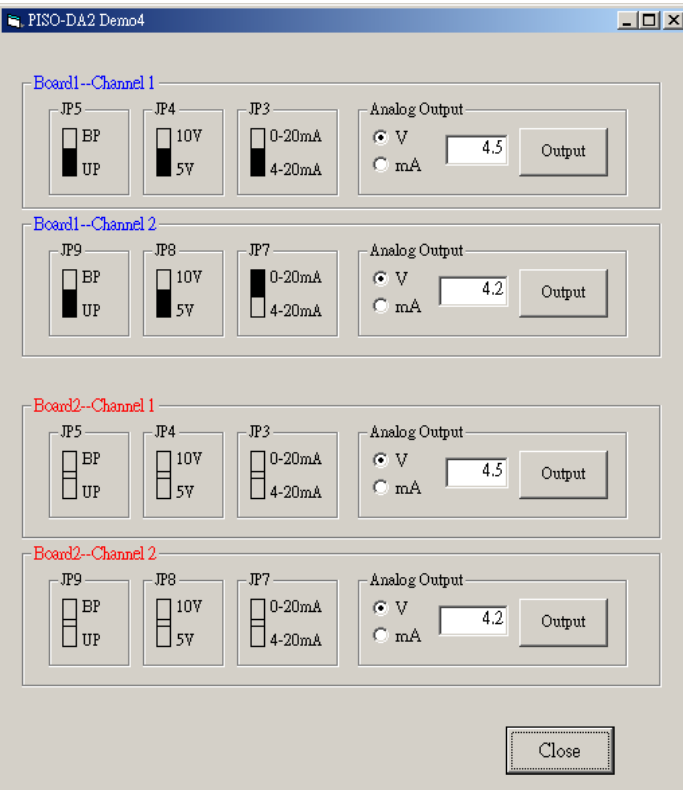

**Figure 2-4: The demo\_4 program** 

# <span id="page-8-0"></span>**2.1 PISODA.H**

 $#$ ifdef cplusplus #define EXPORTS extern "C" \_\_declspec (dllimport) #else #define EXPORTS

#endif

DWORD \*dwIrq);

#define PISODA\_NoError 0x00 #define PISODA\_ActiveBoardError 0x01 #define PISODA\_ExceedFindBoards 0x02 #define PISODA\_DriverNoOpen 0x03 #define PISODA\_BoardNoActive 0x04 #define PISODA\_WriteEEPROMError 0x05 #define PISODA\_ParameterError 0x06

EXPORTS WORD CALLBACK PISODA GetDllVersion();

EXPORTS WORD CALLBACK PISODA\_ActiveBoard(BYTE BoardNo); EXPORTS WORD CALLBACK PISODA CloseBoard(BYTE BoardNo);

EXPORTS WORD CALLBACK PISODA\_TotalBoard(); EXPORTS WORD CALLBACK PISODA\_GetCardInf(BYTE BoardNo, DWORD \*dwVID, DWORD \*dwDID, DWORD \*dwSVID,

DWORD \*dwSDID, DWORD \*dwSAuxID,

EXPORTS BYTE CALLBACK PISODA\_IsBoardActive(BYTE BoardNo);

EXPORTS WORD CALLBACK PISODA\_DA\_Hex(BYTE BoardNo,BYTE bChannel,WORD wValue); EXPORTS WORD CALLBACK PISODA\_DA(BYTE BoardNo,BYTE bChannel,BYTE bOpt,float fValue);

EXPORTS WORD CALLBACK PISODA\_ReadJumper(BYTE BoardNo, BYTE \*Jumper);

EXPORTS WORD CALLBACK PISODA ReadEEP(BYTE BoardNo, WORD \*wValue); EXPORTS WORD CALLBACK PISODA WriteEEP(BYTE BoardNo,WORD \*wValue);

EXPORTS void CALLBACK PISODA\_OutputByte(BYTE BoardNo,DWORD dwOffset,BYTE bValue); EXPORTS BYTE CALLBACK PISODA\_InputByte(BYTE BoardNo,DWORD dwOffset); EXPORTS void CALLBACK PISODA\_OutputWord(BYTE BoardNo,DWORD dwOffset,WORD wValue); EXPORTS WORD CALLBACK PISODA\_InputWord(BYTE BoardNo,DWORD dwOffset); <span id="page-9-0"></span>unit PISODA; { PISODA.dll interface unit } interface type PSingle=^Single; type PWord=^Word; type DWORD=Cardinal; const PISODA\_NoError = 0; PISODA\_ActiveBoardError = 1;<br>PISODA\_ExceedFindBoards = 2; PISODA\_ExceedFindBoards = 2<br>PISODA DriverNoOpen = 3; PISODA\_DriverNoOpen = 3;  $PISODA_BboardNoActive = 4;$ PISODA BoardNumIsZero = 5;  $PISODA-WriteEEPROMError = 6;$ <br>PISODA ParameterFrror = 7 PISODA<sup>-</sup>ParameterError function PISODA\_GetDllVersion:WORD; StdCall; function PISODA\_ActiveBoard( BoardN:BYTE):WORD; StdCall; function PISODA\_CloseBoard( BoardNo:BYTE):WORD; StdCall; function PISODA\_TotalBoard:WORD; StdCall; function PISODA\_GetCardInf( BoardNo:BYTE;Var dwVID:LongInt; Var dwDID:LongInt;Var dwSVID:LongInt;Var dwSDID:LongInt;Var dwSAuxID:LongInt;Var dwIrq:LongInt):WORD; StdCall; function PISODA\_IsBoardActive( BoardNo:BYTE):BYTE; StdCall; procedure PISODA\_OutputByte( BoardNo:BYTE;dwOffset:LongInt; bValue:BYTE); StdCall; function PISODA\_InputByte( BoardNo: BYTE; dwOffset: LongInt): WORD; StdCall; procedure PISODA\_OutputWord( BoardNo:BYTE;dwOffset:LongInt;wValue:WORD); StdCall; function PISODA\_InputWord( BoardNo: BYTE; dwOffset: LongInt): LongInt; StdCall; function PISODA\_DA\_Hex( BoardNo:BYTE; bChannel:BYTE; wValue:WORD):WORD; StdCall; function PISODA\_DA( BoardNo:BYTE; bChannel:BYTE; bOpt:BYTE; fValue:Single):WORD; StdCall; function PISODA\_ReadJumper( BoardNo: BYTE; var Jumper: BYTE): WORD; StdCall; function PISODA\_ReadEEP( BoardNo:BYTE;var wValue:Word):WORD; StdCall; function PISODA\_WriteEEP( BoardNo:BYTE;wValue:PWord):WORD; StdCall; implementation function PISODA\_GetDllVersion; external 'PISODA.DLL' name 'PISODA\_GetDllVersion'; function PISODA\_ActiveBoard;

external 'PISODA.DLL' name 'PISODA ActiveBoard';

function PISODA\_CloseBoard;

external 'PISODA.DLL' name 'PISODA\_CloseBoard';

function PISODA\_TotalBoard;

 external 'PISODA.DLL' name 'PISODA\_TotalBoard'; function PISODA GetCardInf:

external 'PISODA.DLL' name 'PISODA\_GetCardInf';

function PISODA\_IsBoardActive;

external 'PISODA.DLL' name 'PISODA\_IsBoardActive';

procedure PISODA\_OutputByte;

external 'PISODA.DLL' name 'PISODA\_OutputByte';

function PISODA\_InputByte;

external 'PISODA.DLL' name 'PISODA\_InputByte';

procedure PISODA\_OutputWord;

external 'PISODA.DLL' name 'PISODA\_OutputWord';

function PISODA\_InputWord;

external 'PISODA.DLL' name 'PISODA\_InputWord';

function PISODA\_DA\_Hex;

external 'PISODA.DLL' name 'PISODA\_DA\_Hex';

function PISODA\_DA;

external 'PISODA.DLL' name 'PISODA\_DA';

function PISODA\_ReadJumper;

external 'PISODA.DLL' name 'PISODA\_ReadJumper';

function PISODA\_ReadEEP;

external 'PISODA.DLL' name 'PISODA\_ReadEEP';

function PISODA\_WriteEEP;

external 'PISODA.DLL' name 'PISODA\_WriteEEP';

end.

# <span id="page-11-0"></span>**2.3 PISODA.BAS**

Attribute VB\_Name = "Module1" Option Explicit ' ============== Error code ============== ' PISODA\_NoError 00 ' PISODA\_ActiveBoardError 01 ' PISODA\_ExceedFindBoards 02 ' PISODA\_DriverNoOpen 03 ' PISODA\_BoardNoActive 04 ' PISODA\_WriteEEPROMError 05 ' PISODA\_ParameterError 06 Declare Function PISODA\_GetDllVersion Lib "PISODA.dll" () As Integer Declare Function PISODA\_TotalBoard Lib "PISODA.dll" () As Byte Declare Function PISODA\_GetCardInf Lib "PISODA.dll" (ByVal BoardNo As Byte, dwVID As Long, dwDID As Long, dwSVID As Long, dwSDID As Long, dwSAuxID As Long, Irq As Long) As Integer Declare Function PISODA\_ActiveBoard Lib "PISODA.dll" (ByVal BoardNo As Byte) As Integer Declare Function PISODA\_CloseBoard Lib "PISODA.dll" (ByVal BoardNo As Byte) As Integer Declare Sub PISODA\_OutputByte Lib "PISODA.dll" (ByVal BoardNo As Byte, ByVal Offset As Long, ByVal bData As Byte) Declare Sub PISODA\_OutputWord Lib "PISODA.dll" (ByVal BoardNo As Byte, ByVal Offset As Long, ByVal wData As Integer) Declare Function PISODA\_InputByte Lib "PISODA.dll" \_ (ByVal BoardNo As Byte, ByVal dwOffset As Long) As Byte Declare Function PISODA\_InputWord Lib "PISODA.dll" \_ (ByVal BoardNo As Byte, ByVal dwOffset As Long) As Integer Declare Function PISODA\_DA\_Hex Lib "PISODA.dll" (ByVal BoardNo As Byte, ByVal bChannel As Byte, ByVal wValue As Integer) As Integer Declare Function PISODA\_DA Lib "PISODA.dll" (ByVal BoardNo As Byte, ByVal bChannel As Byte, ByVal bOpt As Byte, ByVal fValue As Single) As Integer Declare Function PISODA\_ReadJumper Lib "PISODA.dll" \_ (ByVal BoardNo As Byte, Jumper As Byte) As Integer Declare Function PISODA\_ReadEEP Lib "PISODA.dll" \_ (ByVal BoardNo As Byte, wData As Integer) As Integer Declare Function PISODA\_WriteEEP Lib "PISODA.dll" \_ (ByVal BoardNo As Byte, wData As Integer) As Integer

```
' Hex(String)->Dec(Long) 
Public Function H2D(Cnum As String) As Long 
 Dim s As String, v As Long, L As Long, i As Long 
 Dim Leng As Integer 
Leng = Len(Cnum)For i = 1 To Leng
    s = UCase(Mid(Cnum, i, 1))If s \geq  "A" Then
v = \text{Asc}(s) - 55 Else 
      v = CLng(s) End If 
   L = L + v * 16 \land (Len(Cnum) - i)
   Next 
H2D = LEnd Function
```
# <span id="page-13-0"></span>**2.4 PISODA.vb**

Imports System.Runtime.InteropServices

Module PISODA2 Public Const PISODA\_NoError = &H0 Public Const PISODA\_ActiveBoardError = &H1 Public Const PISODA\_ExceedFindBoards = &H2 Public Const PISODA\_DriverNoOpen = &H3 Public Const PISODA\_BoardNoActive = &H4 Public Const PISODA\_WriteEEPROMError = &H5 Public Const PISODA\_ParameterError = &H6

 <DllImport("PISODA.dll")> \_ Public Function PISODA\_GetDllVersion() As Integer

 End Function <DllImport("PISODA.dll")> \_ Public Function PISODA\_ActiveBoard(ByVal BoardNo As Byte) As Short

 End Function <DllImport("PISODA.dll")> \_ Public Function PISODA\_CloseBoard(ByVal BoardNo As Byte) As Integer

 End Function <DllImport("PISODA.dll")> \_ Public Function PISODA\_TotalBoard() As Integer

 End Function <DllImport("PISODA.dll")> \_

 Public Function PISODA\_GetCardInf(ByVal BoardNo As Byte, ByRef dwVID As Long, ByRef dwDID As Long, ByRef dwSVID As Long, ByRef dwSDID As Long, ByRef dwSAuxID As Long, ByRef dwIrq As Long) As Integer

End Function

 <DllImport("PISODA.dll")> \_ Public Function PISODA\_IsBoardActive(ByVal BoardNo As Byte) As Byte

 End Function <DllImport("PISODA.dll")> \_ Public Function PISODA\_2DA\_Hex(ByVal BoardNo As Byte, ByVal bChannel As Byte, ByVal wValue As Integer) As Integer

 End Function <DllImport("PISODA.dll")> \_ Public Function PISODA\_DA(ByVal BoardNo As Byte, ByVal bChannel As Byte, ByVal bOpt As Byte, ByVal fValue As Single) As Short

 End Function <DllImport("PISODA.dll")> \_ Public Function PISODA\_ReadJumper(ByVal BoardNo As Byte, ByRef Jumper As Byte) As Short

 End Function <DllImport("PISODA.dll")> \_ Public Function PISODA\_ReadEEP(ByVal BoardNo As Byte, ByRef wValue As Short) As Short End Function <DllImport("PISODA.dll")> \_ Public Function PISODA\_WriteEEP(ByVal BoardNo As Byte, ByRef wValue As Short) As Short End Function <DllImport("PISODA.dll")> \_ Public Sub PISODA\_OutputByte(ByVal BoardNo As Byte, ByVal dwOffset As Long, ByVal bValue As Byte) End Sub <DllImport("PISODA.dll")> \_ Public Function PISODA\_InputByte(ByVal BoardNo As Byte, ByVal dwOffset As Long) As Byte

 End Function <DllImport("PISODA.dll")> \_ Public Sub PISODA\_OutputWord(ByVal BoardNo As Byte, ByVal dwOffset As Long, ByVal wValue As Integer)

 End Sub <DllImport("PISODA.dll")> \_ Public Function PISODA\_InputWord(ByVal BoardNo As Byte, ByVal dwOffset As Long) As Integer

 End Function End Module

```
using System; 
using System.Collections.Generic; 
using System.Text; 
using System.Runtime.InteropServices; 
namespace PISO_DA2_Ns 
{ 
   public class PISODA2 
   { 
     public const int NoError = 0:
      public const int ActiveBoardError = 1; 
      public const int ExceedFindBoards = 2; 
      public const int DriverNoOpen = 3; 
      public const int BoardNoActive = 4; 
     public const int WriteEEPROMError = 5;
     public const int ParameterError = 6;
      [DllImport("PISODA.dll", EntryPoint = "PISODA_GetDllVersion")] 
      public static extern int GetDllVersion(); 
      [DllImport("PISODA.dll", EntryPoint = "PISODA_ActiveBoard")] 
      public static extern short ActiveBoard(byte BoardNo); 
     [DllImport("PISODA.dll", EntryPoint = "PISODA_CloseBoard")]
      public static extern int CloseBoard(byte BoardNo); 
      [DllImport("PISODA.dll", EntryPoint = "PISODA_TotalBoard")] 
      public static extern int TotalBoard(); 
     [DllImport("PISODA.dll", EntryPoint = "PISODA GetCardInf")]
      public static extern int GetCardInf(byte BoardNo , out long dwVID, out long 
dwDID , out long dwSVID , out long dwSDID , out long dwSAuxID , out long 
dwIrq ); 
      [DllImport("PISODA.dll", EntryPoint = "PISODA_IsBoardActive")] 
      public static extern byte IsBoardActive( byte BoardNo ); 
     [DllImport("PISODA.dll", EntryPoint = "PISODA_2DA_Hex")]
      public static extern int PISODA_2DA_Hex(byte BoardNo, byte bChannel, int 
wValue);
```
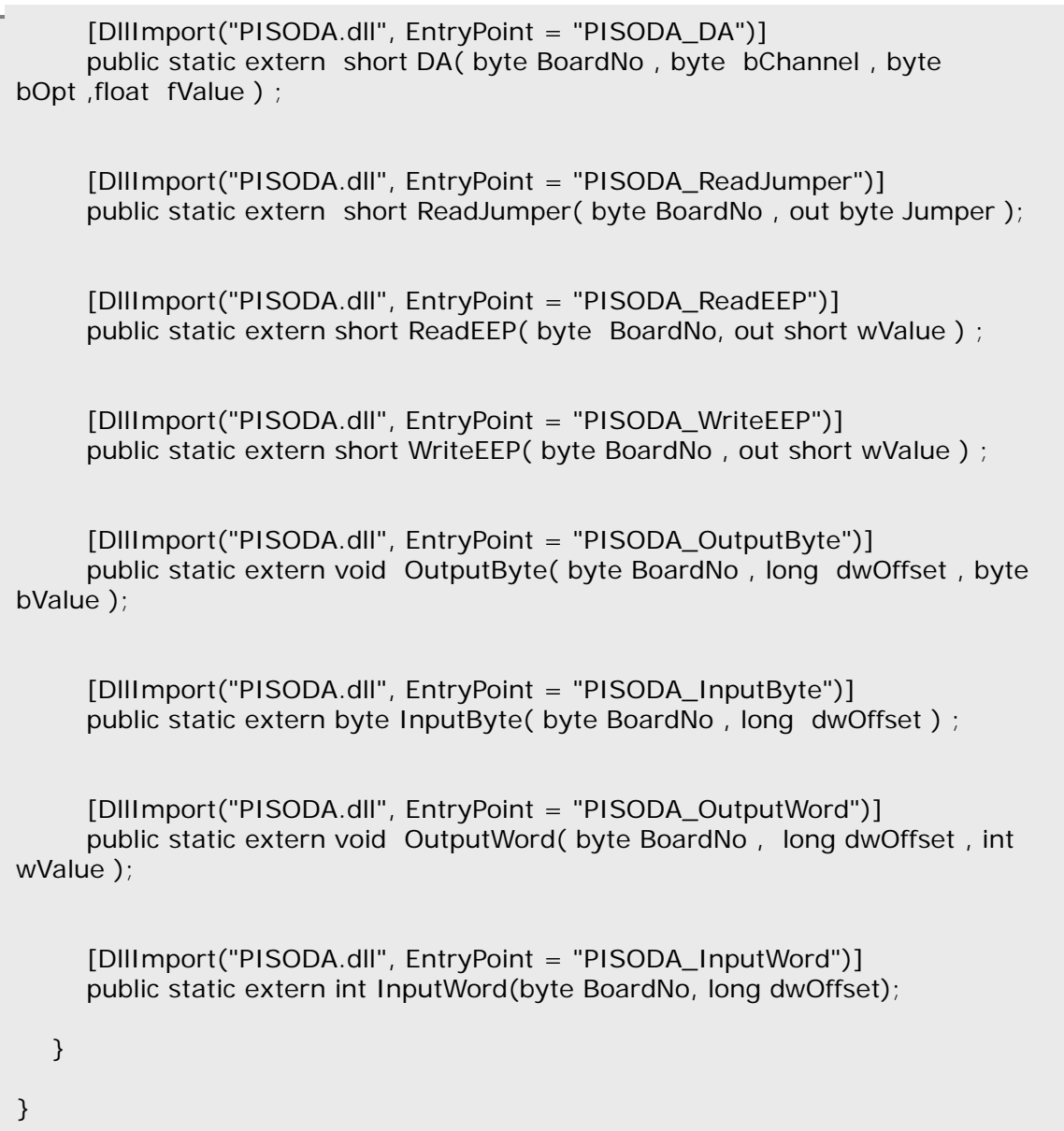

# <span id="page-17-0"></span>**3. Function Descriptions**

All of the functions provided for PISO-DA2/DA2U are listed as below and the detail information for every function will be presented in the following section. However, in order to make the description simplify and clearly, the attribute of the input and output parameter of the function is indicated as [input] and [output] respectively, as shown in following Table.

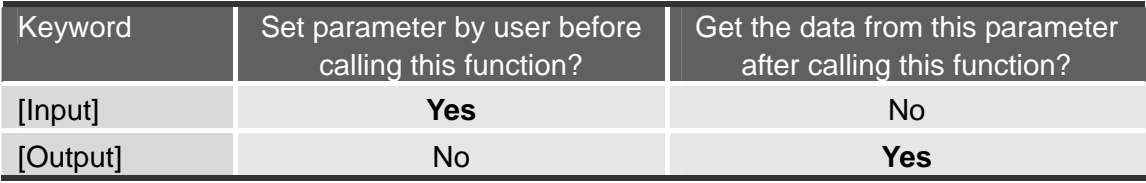

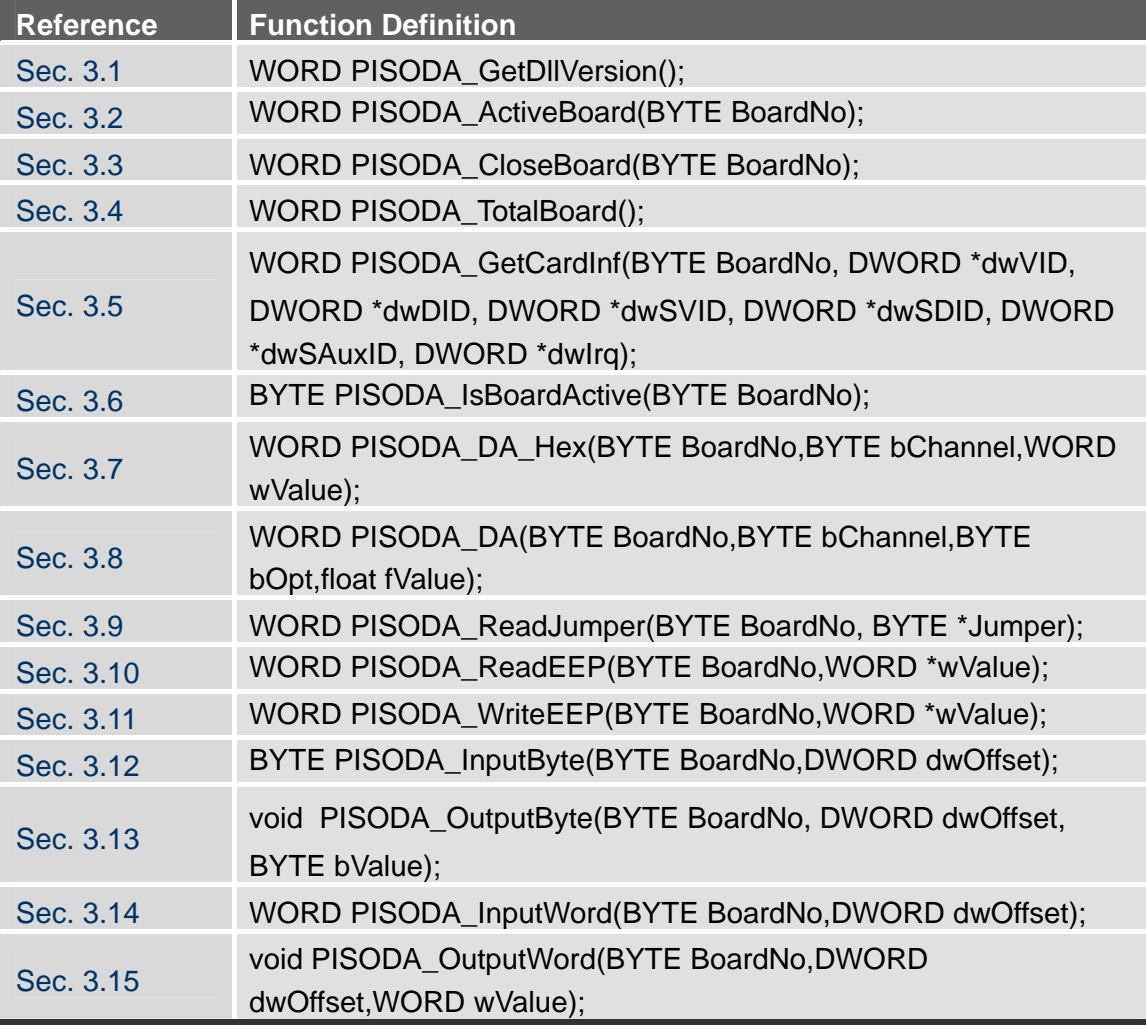

<span id="page-18-0"></span>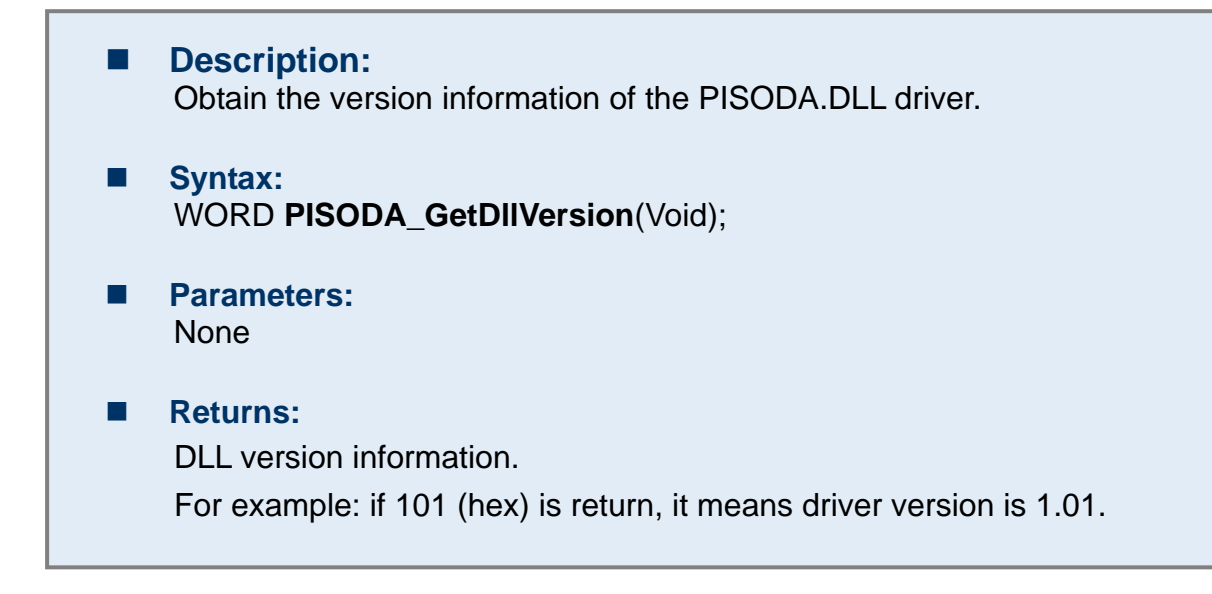

## **3.2 PISODA\_ActiveBoard**

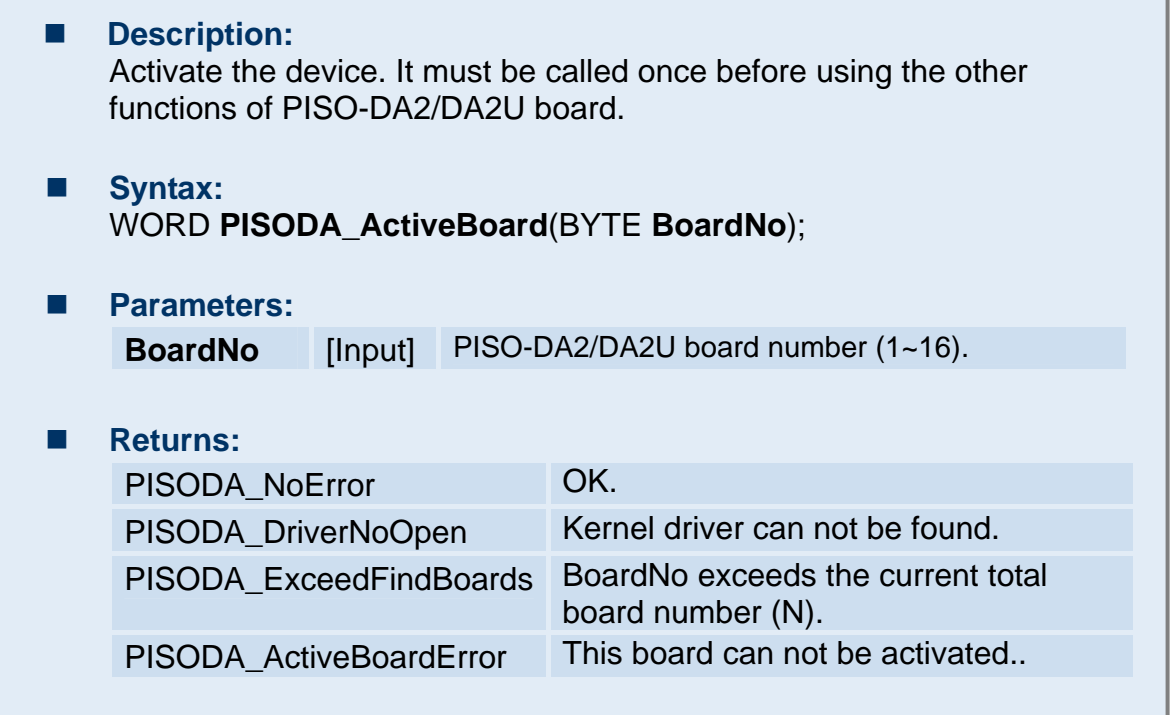

<span id="page-19-0"></span>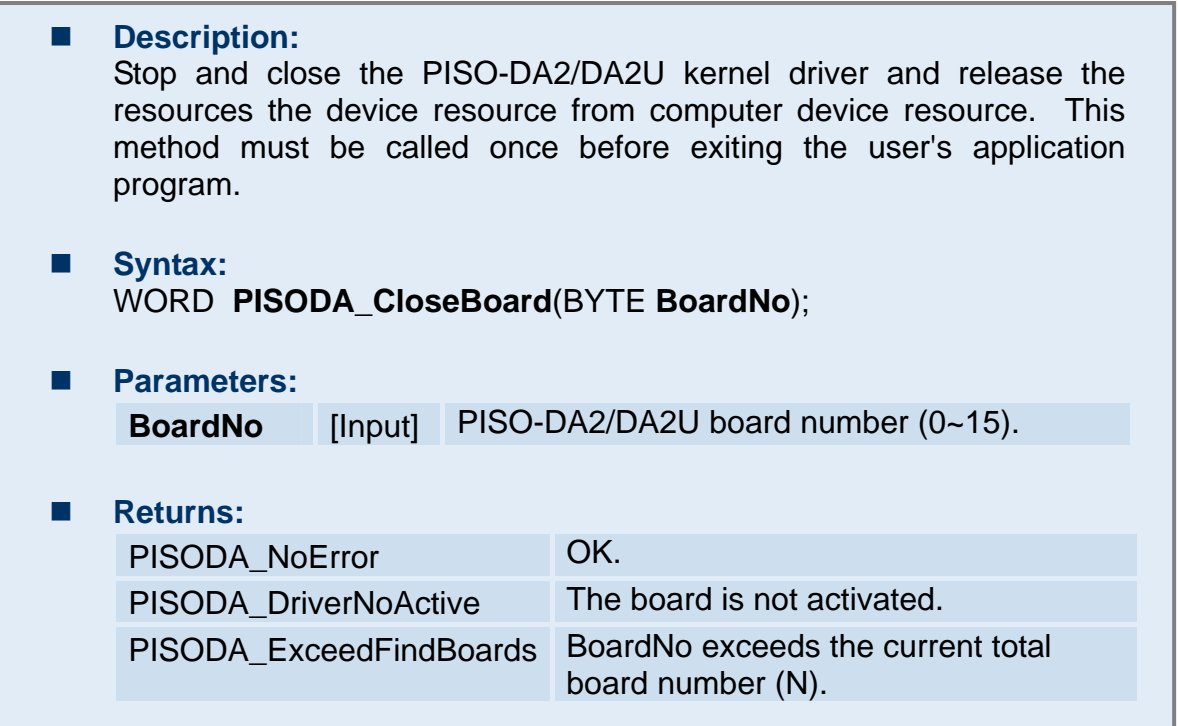

### **3.4 PISODA\_TotalBoard**

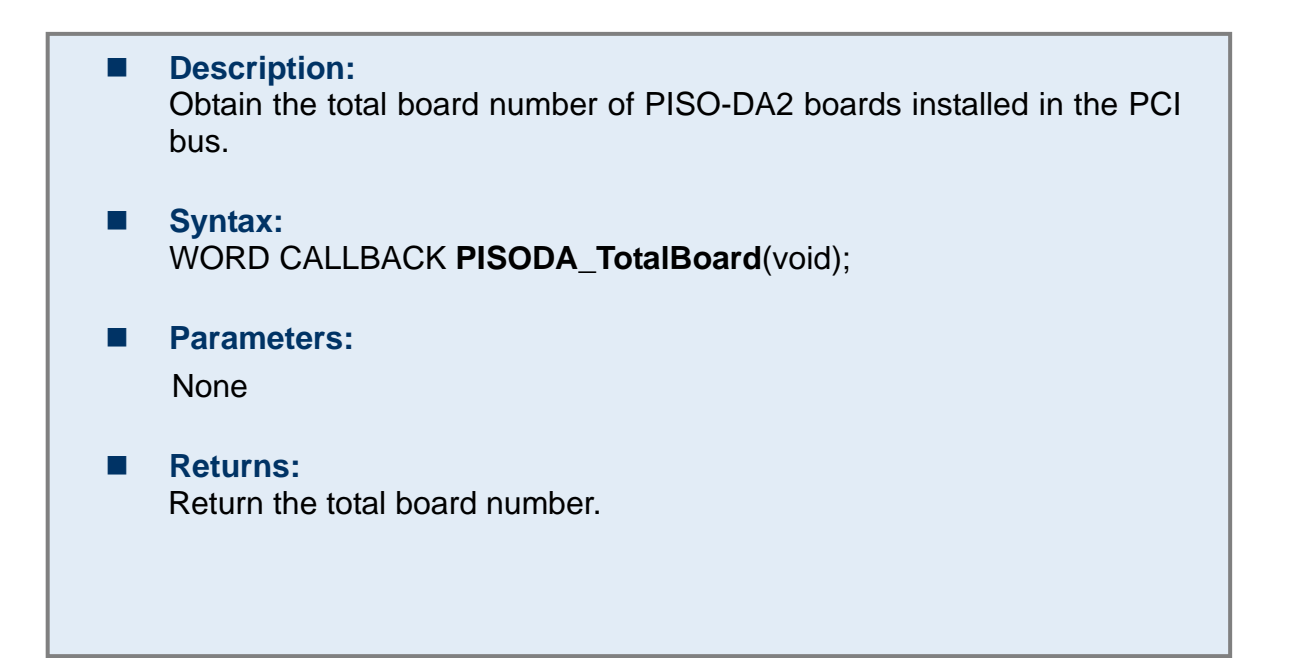

## <span id="page-20-0"></span>**3.5 PISODA\_GetCardInf**

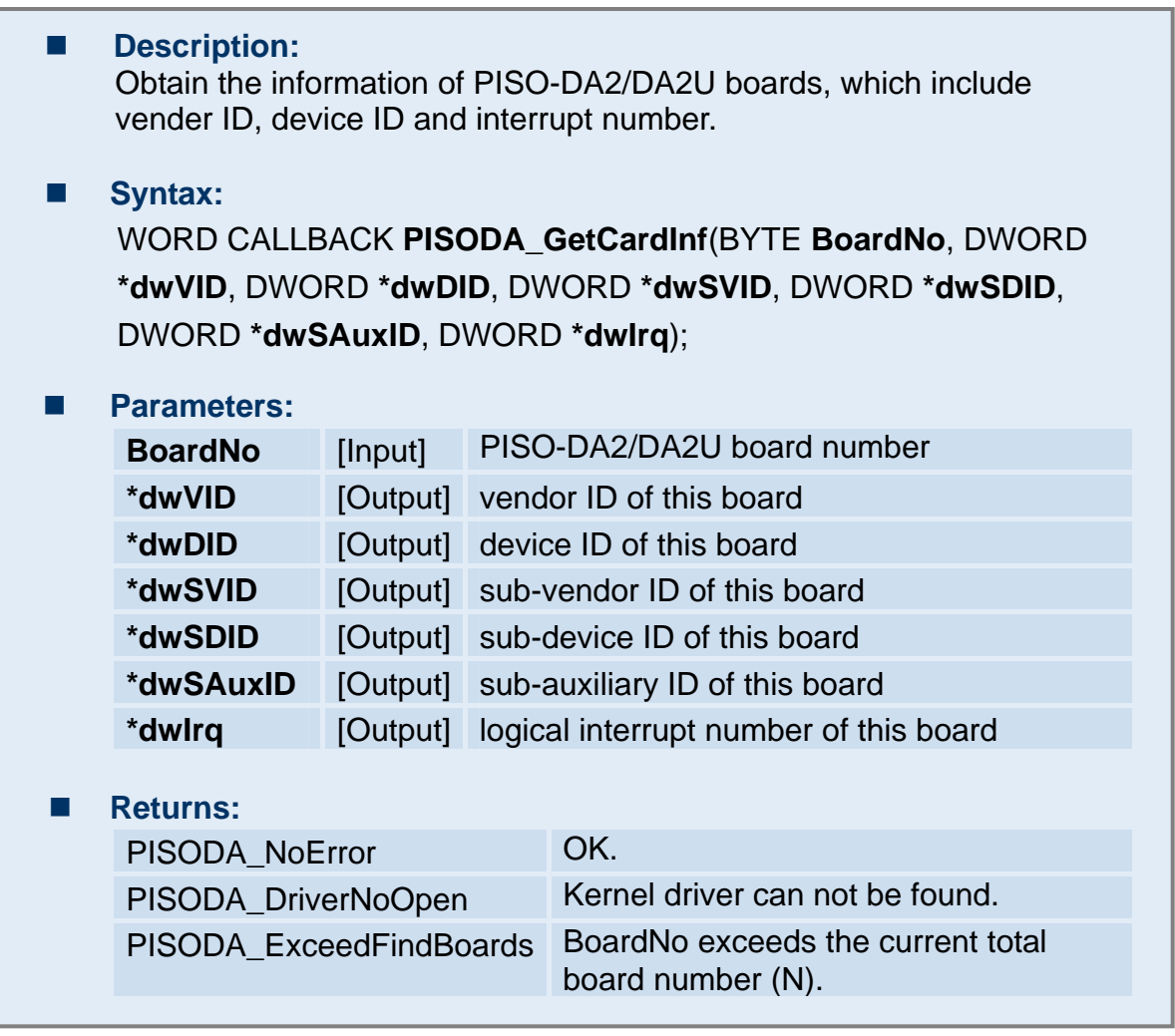

# **3.6 PISODA\_IsBoardActive**

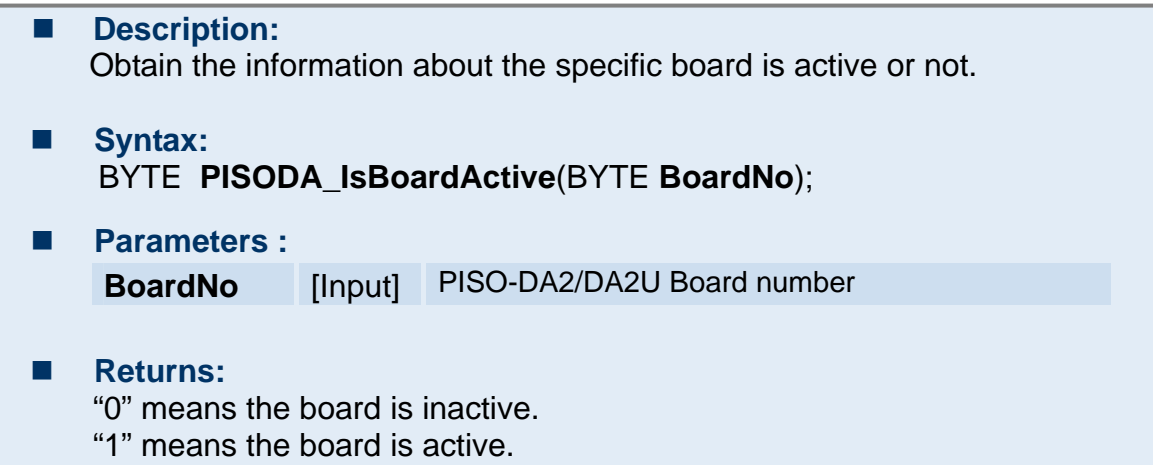

## <span id="page-21-0"></span>**3.7 PISODA\_DA\_Hex**

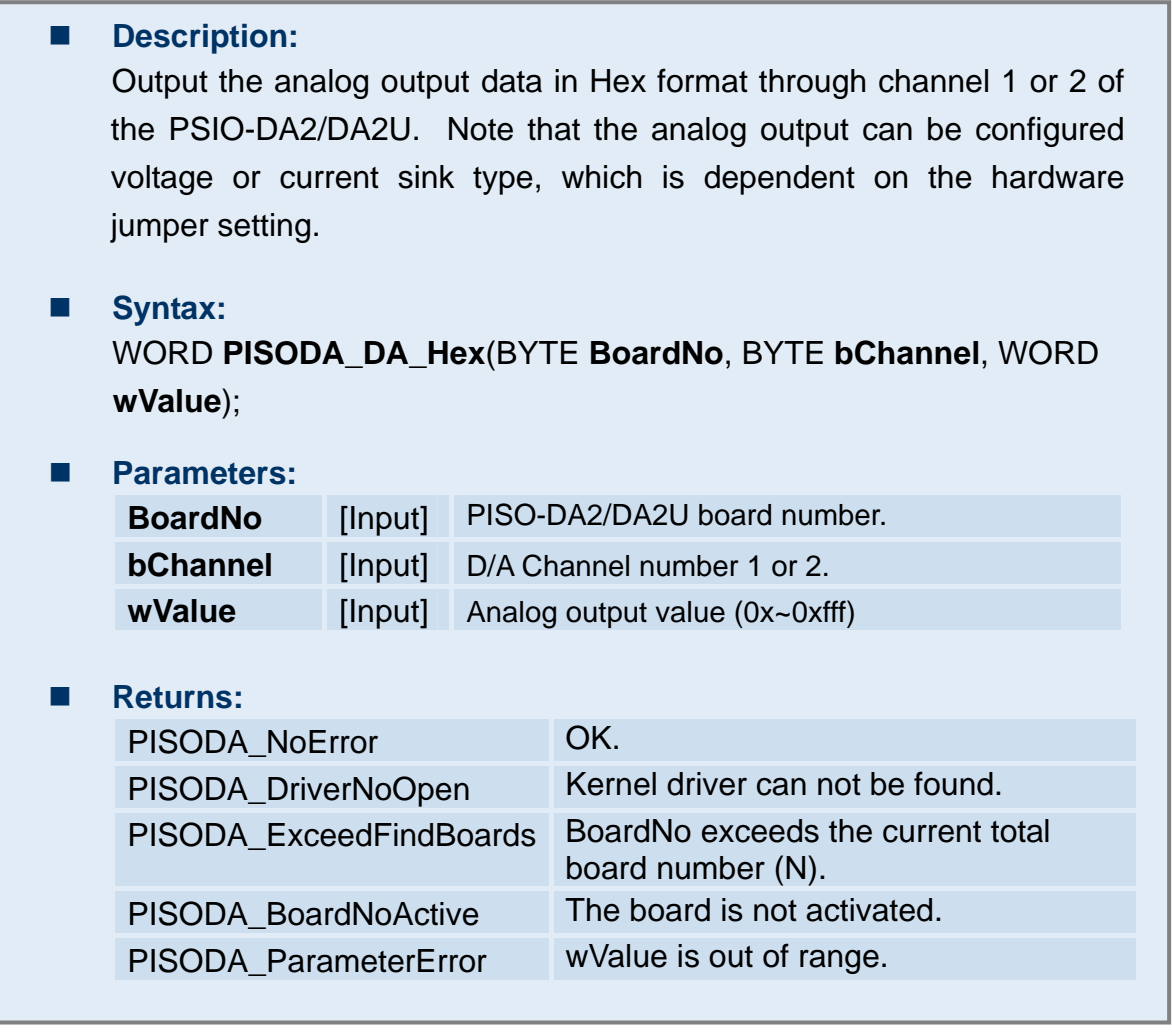

### <span id="page-22-0"></span>**Description:** Output the analog output data in float format through channel 1 or 2 of the PSIO-DA2/DA2U. Note that the analog output can be configured voltage or current sink type, which is dependent on the hardware jumper setting. **Syntax:**  WORD **PISODA\_DA**(BYTE **BoardNo**, BYTE **bChannel**, BYTE **bOpt**, float **fValue**); **Parameters: BoardNo** [Input] PISO-DA2/DA2U board number. **bChannel** [Input] D/A Channel number 1 or 2. **bOpt** [Input] 0 for voltage output. 1 for current sink. **wValue** [Input] Analog output value.

#### **Returns:**

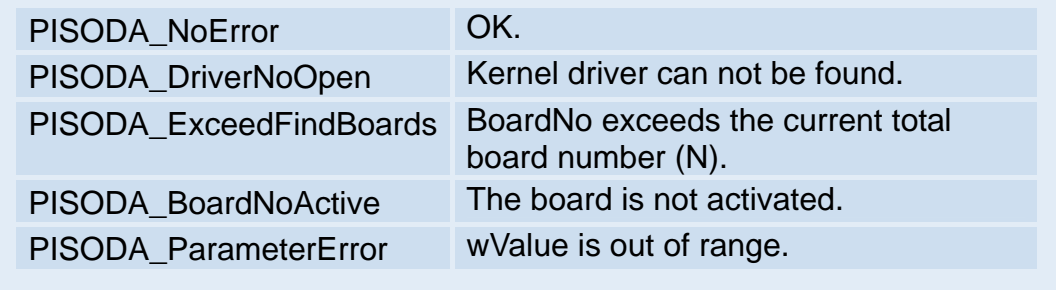

Note: Refer to DEMO2 for more information.

# <span id="page-23-0"></span>■ Description: Obtain the configuration status of the jumper JP3, JP4, JP5, JP7, JP8, and JP9. Please call PISODA\_ActiveBoard first before using this function. **Syntax:**  WORD **PISODA\_ReadJumper**(BYTE **BoardNo**, BYTE **\*Jumper**);

### **Parameters:**

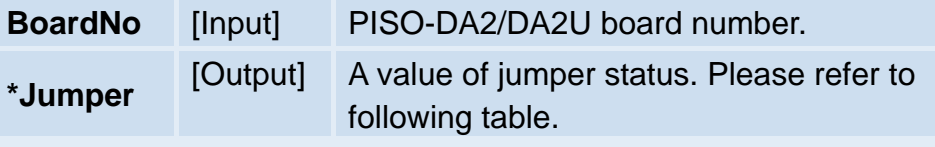

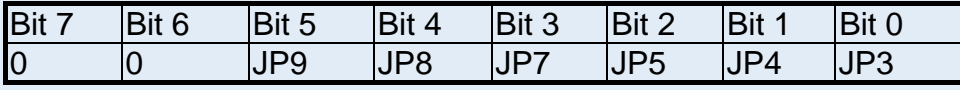

### **Table 3.1: Jumper Status**

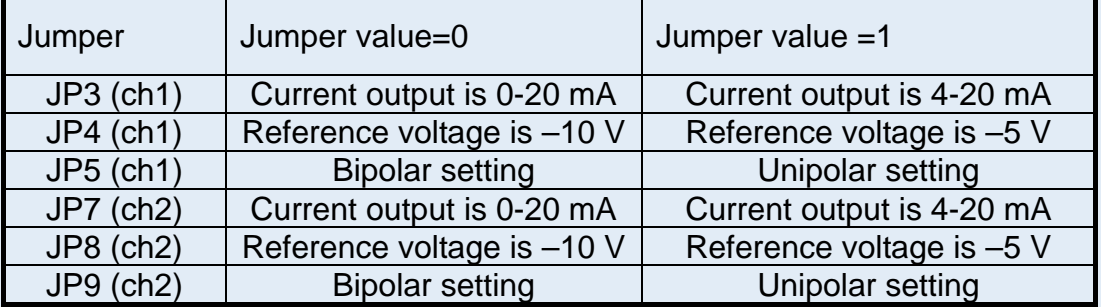

#### Example:

If \*Jumper is 0x27 (0010 0111), then it means that JP3=1, JP4=1, JP5=1, JP7=0, JP8=0,J P9=1.

#### **Returns:**

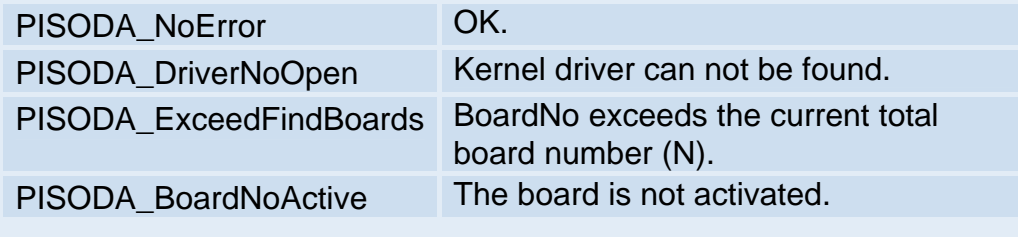

<span id="page-24-0"></span>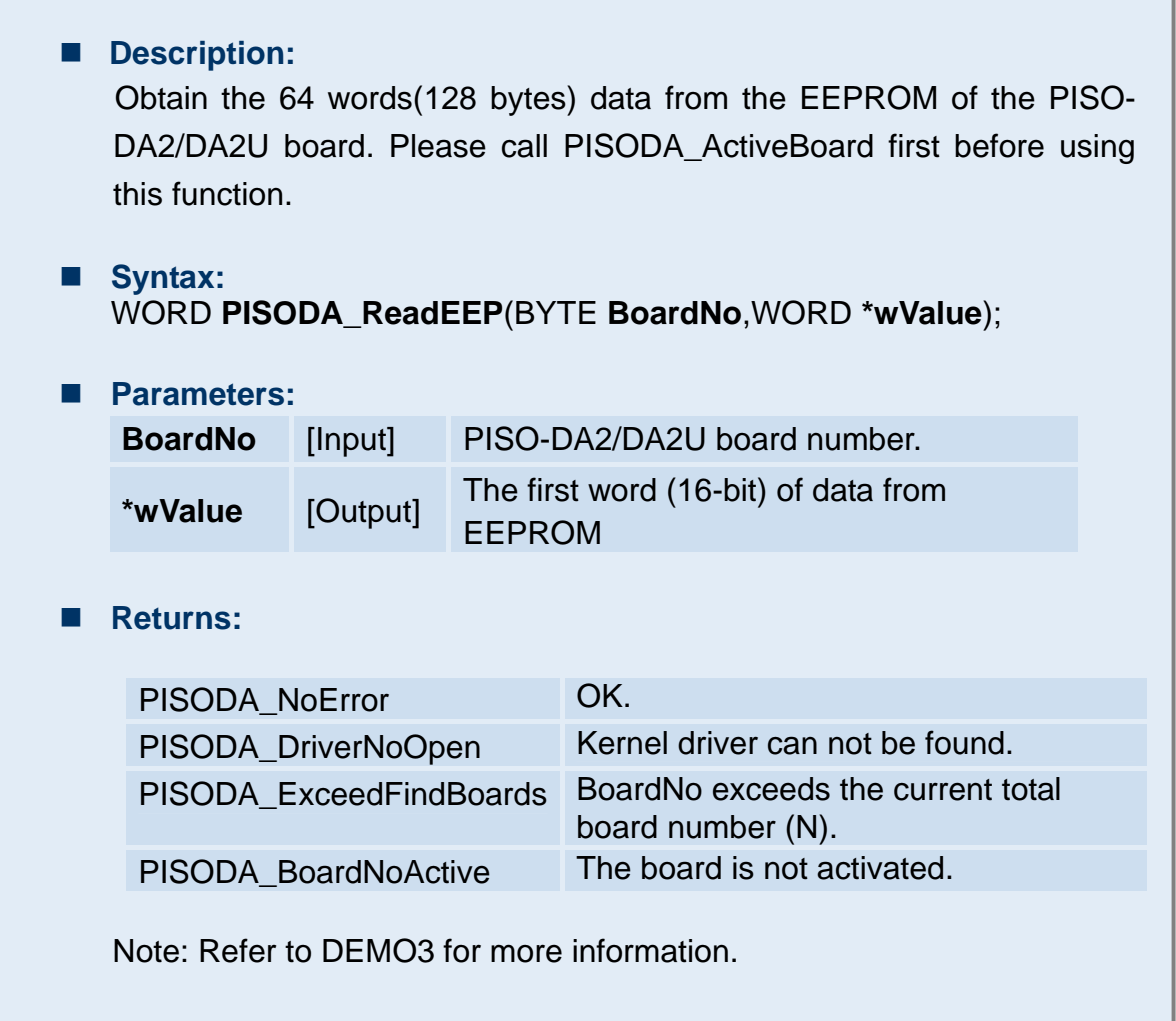

<span id="page-25-0"></span>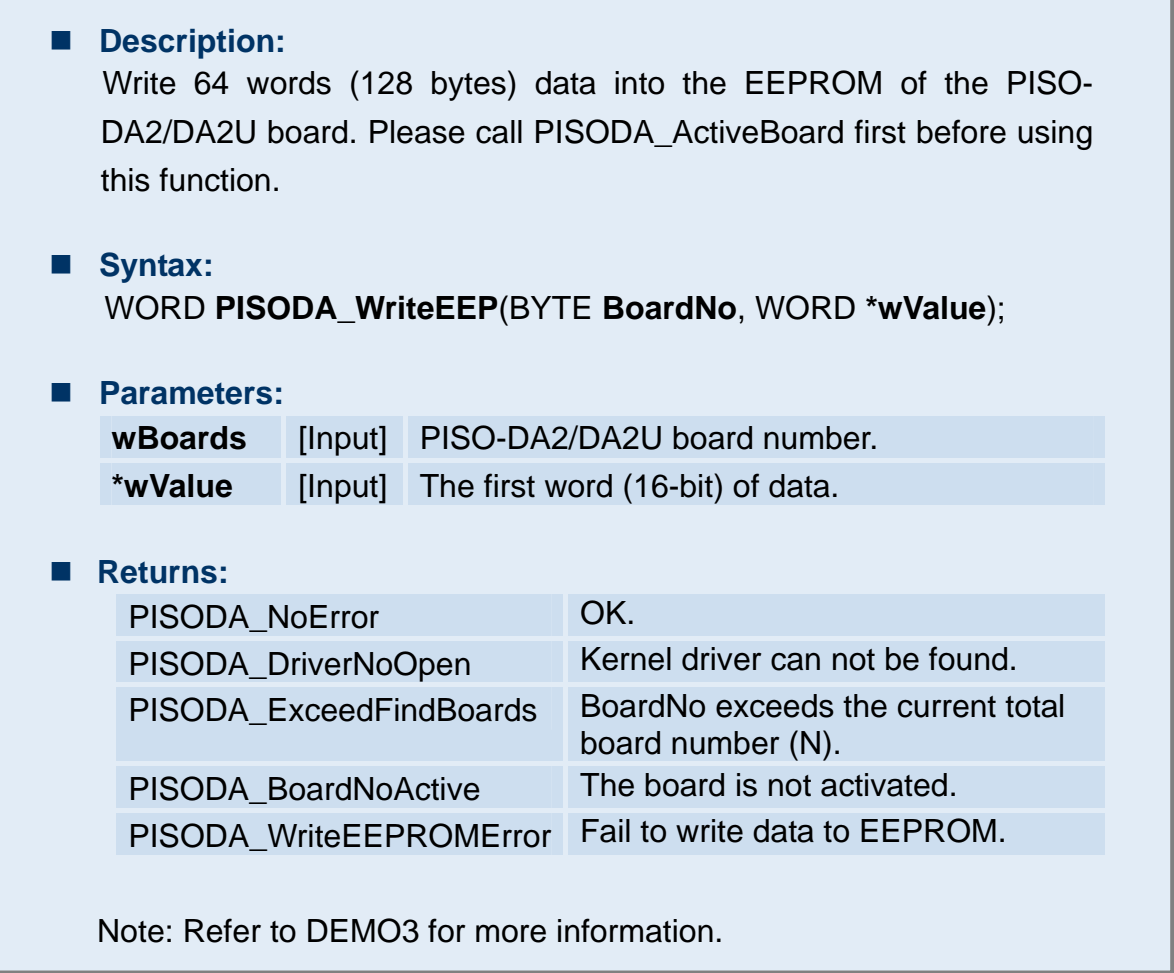

# <span id="page-26-0"></span>**3.12 PISODA\_InputByte**

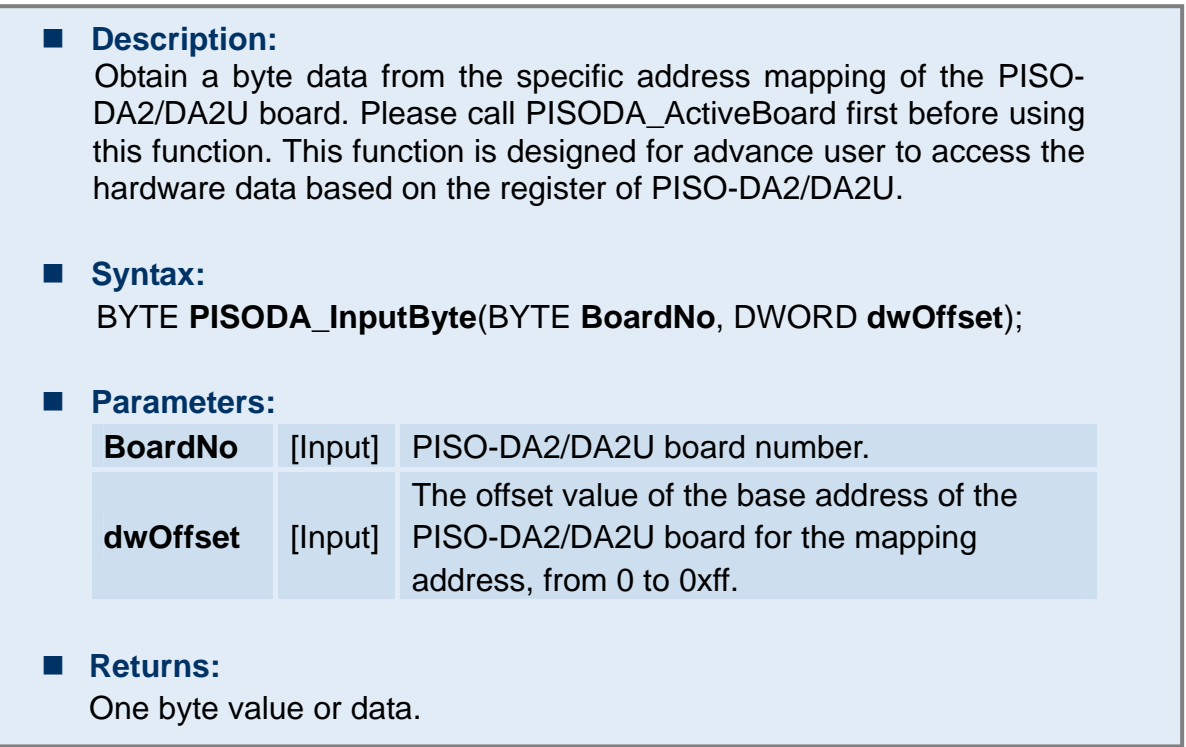

# **3.13 PISODA\_OutputByte**

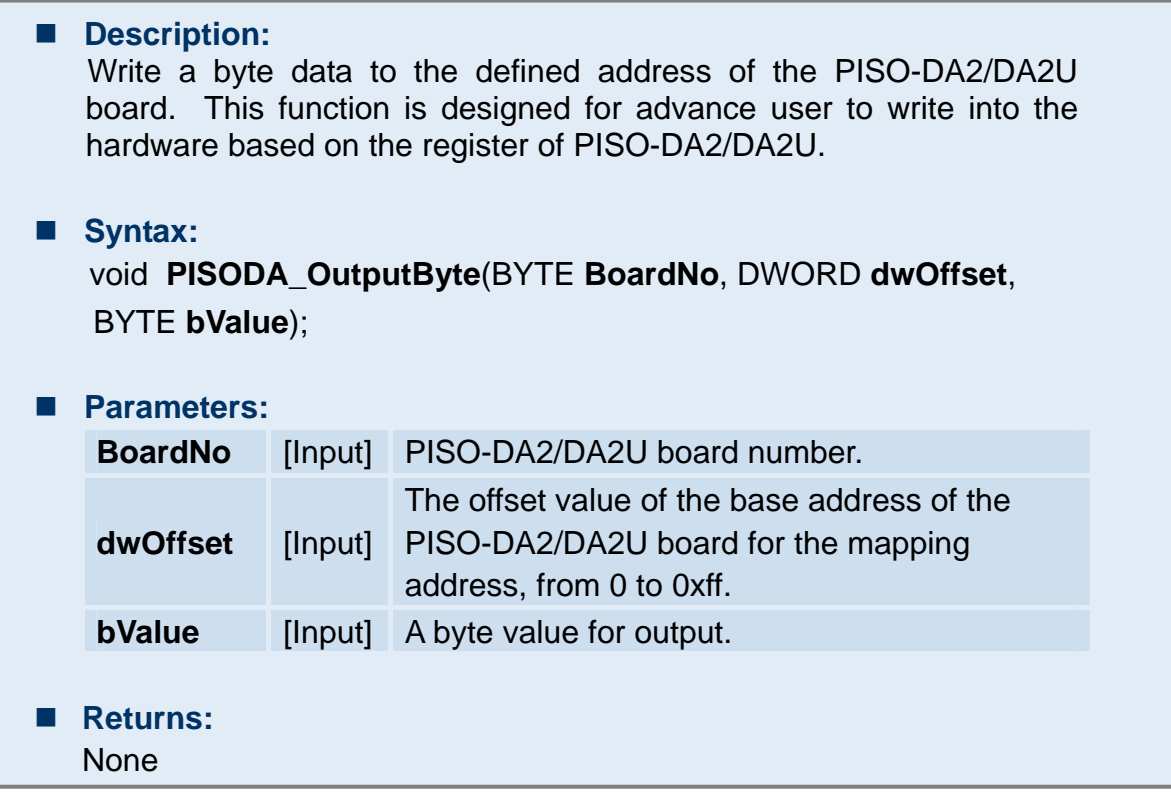

<span id="page-27-0"></span>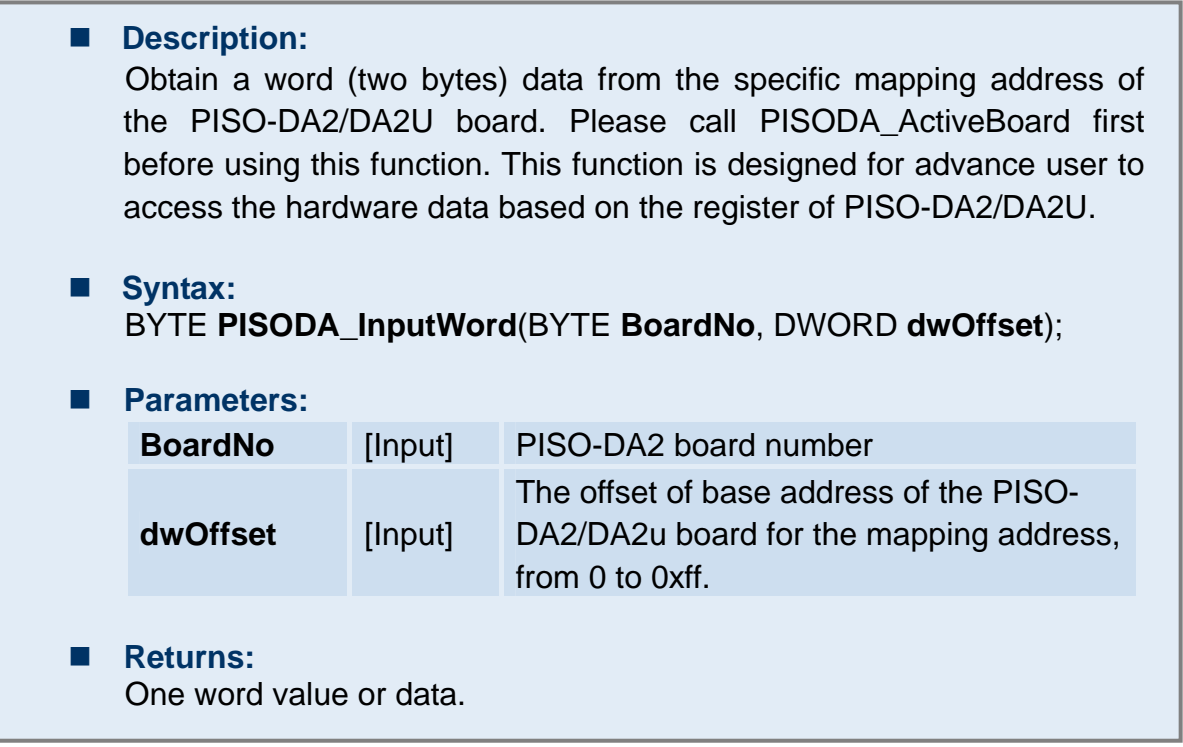

# **3.15 PISODA\_OutputWord**

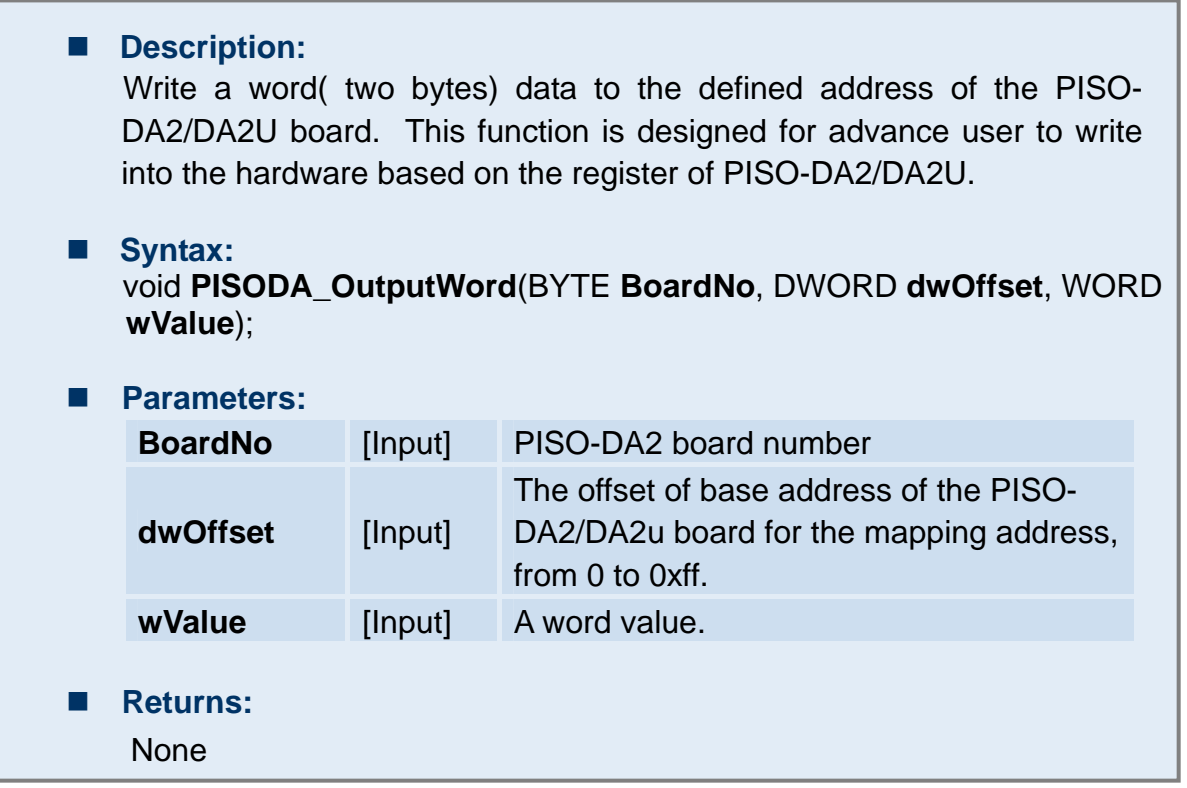